# **IRIM WILDFIRE Quick Reference Sheet (June 1999)**

#### **Set-up Words**

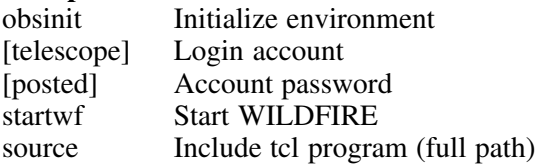

# **Status Words**

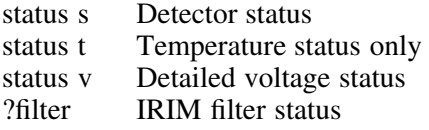

# **Parameter Data Entry**

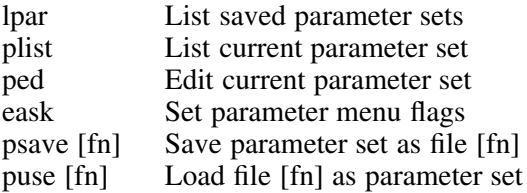

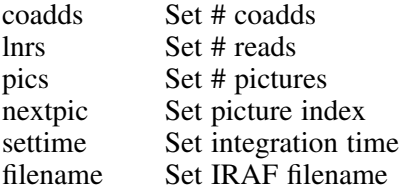

### **IRIM Words**

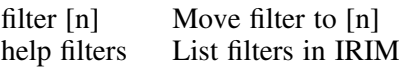

### **Observing Words**

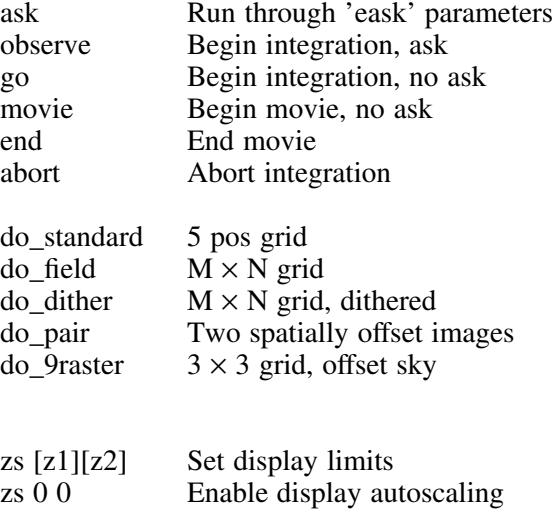

### **Telescope Motion (WILDFIRE)**

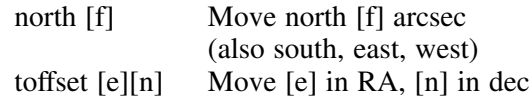

#### **Troubleshooting or Shutdown**

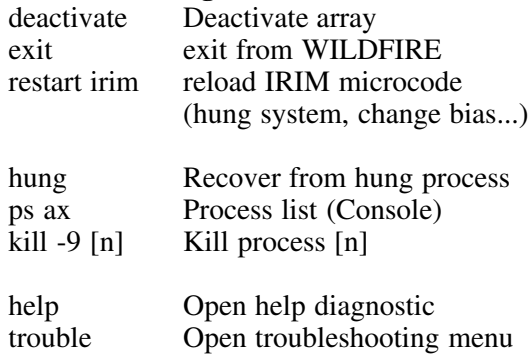

### **Bugs and Features**

1. After exiting a routine with *abort*, keep in mind that a script involving telescope motion will **NOT** return the telescope to its initial position.

2. After terminating a routine with *abort*, it may be necessary to execute the commands *save* and *display* (enter 'only' for both) to re-establish saving and displaying of new data.

3. If the link to the TCS computer is lost (resulting in the message "cannot read telescope status"), the WILDFIRE 'tcp' flag will be turned off and will stay off, even after the link is re-established. One must explicitly turn the flag on with *tcp\_on*.

### **Helpful Hints**

1. To change the size/font of a window, holding down the 'control' key and the right mouse button simultaneously with the cursor in a window will bring up a menu of fonts.

2. With the cursor in a window, holding down the 'control' key and left mouse button simultaneously will bring up a menu allowing one to change a number of window parameters.